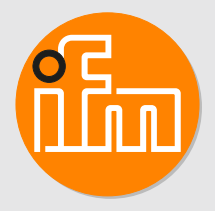

# Betriebsanleitung Bluetooth Adapter **EIO330**

## **Inhaltsverzeichnis**

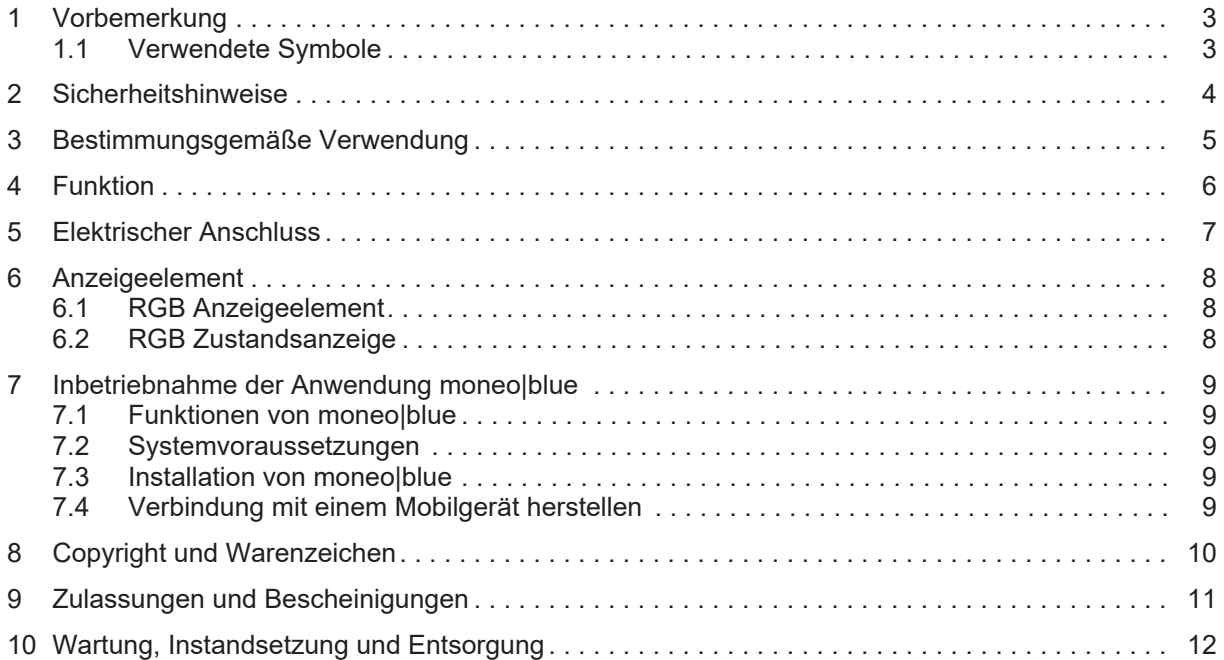

### <span id="page-2-0"></span>**1 Vorbemerkung**

Anleitung, technische Daten, Zulassungen und weitere Informationen über den QR-Code auf dem Gerät / auf der Verpackung oder über [www.ifm.com](http://www.ifm.com).

#### <span id="page-2-1"></span>**1.1 Verwendete Symbole**

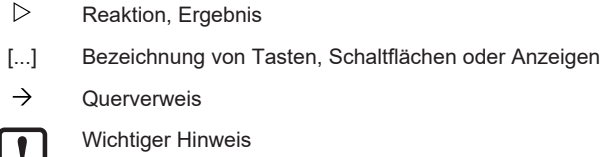

Voraussetzung Handlungsanweisung

 $\checkmark$  $\blacktriangleright$  $\triangleright$ 

 $\rightarrow$ 

 $\overline{\mathbf{r}}$ 

 $\overline{\mathbb{1}}$ 

Fehlfunktionen oder Störungen sind bei Nichtbeachtung möglich

Information

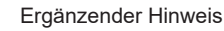

### <span id="page-3-0"></span>**2 Sicherheitshinweise**

- Das beschriebene Gerät wird als Teilkomponente in einem System verbaut.
	- Die Sicherheit dieses Systems liegt in der Verantwortung des Erstellers.
	- Der Systemersteller ist verpflichtet, eine Risikobeurteilung durchzuführen und daraus eine Dokumentation nach den gesetzlichen und normativen Anforderungen für den Betreiber und den Benutzer des Systems zu erstellen und beizulegen. Diese muss alle erforderlichen Informationen und Sicherheitshinweise für den Betreiber, Benutzer und ggf. vom Systemersteller autorisiertes Servicepersonal beinhalten.
- Dieses Dokument vor Inbetriebnahme des Produktes lesen und während der Einsatzdauer aufbewahren.
- Das Produkt muss sich uneingeschränkt für die betreffenden Applikationen und Umgebungsbedingungen eignen.
- Das Produkt nur bestimmungsgemäß verwenden (→ Bestimmungsgemäße Verwendung).
- Die Missachtung von Anwendungshinweisen oder technischen Angaben kann zu Sach- und / oder Personenschäden führen.
- Für Folgen durch Eingriffe in das Produkt oder Fehlgebrauch durch den Betreiber übernimmt der Hersteller keine Haftung und keine Gewährleistung.
- Montage, elektrischer Anschluss, Inbetriebnahme, Bedienung und Wartung des Produktes darf nur ausgebildetes, vom Anlagenbetreiber autorisiertes Fachpersonal durchführen.
- Geräte und Kabel wirksam vor Beschädigung schützen.

## <span id="page-4-0"></span>**3 Bestimmungsgemäße Verwendung**

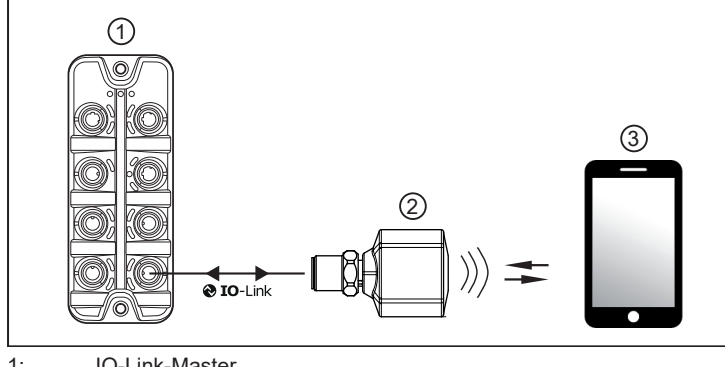

1: IO-Link-Master

2: EIO330 1: IO-Link-Master<br>2: EIO330<br>3: Mobilgerät mit Bluetooth-Verbindung

#### <span id="page-5-0"></span>**4 Funktion**

Der EIO330 greift die IO-Link Kommunikation an einem Master ab. Mittels Bluetooth und einer APP, am Smartphone oder Tablet, können alle angeschlossenen Geräte ausgelesen und beschrieben werden. Durch einen integrierten Historienspeicher kann das Gerät auch autark als Datenlogger genutzt werden. Alle zur Verfügung stehenden Funktionen sind über die moneo|blue zu erreichen.

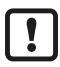

Das Gerät unterstützt keine IO-Link 1.0 Devices

Dieses Gerät verwendet eine ifm spezifische IoT-Core Kommunikation über IO-Link. Die Anzahl und der Funktionsumfang der anschließbaren Geräte dieser Art (z. Bsp. E30443 und EIO330), ist abhängig von der Firmwareversion des verwendeten IO-Link Masters.

Der entsprechende Port am Master muss als IO-Link Port konfiguriert werden.

### <span id="page-6-0"></span>**5 Elektrischer Anschluss**

Das Gerät darf nur von einer Elektrofachkraft installiert werden.

Versorgungsspannung SELV, PELV entsprechend dem technischen Datenblatt.

- $\blacktriangleright$  Anlage spannungsfrei schalten.
- Gerät folgendermaßen anschließen

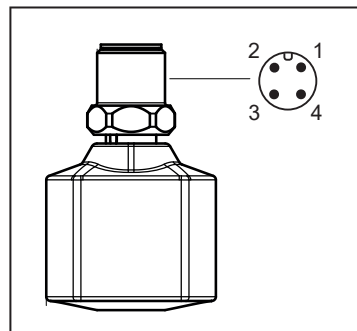

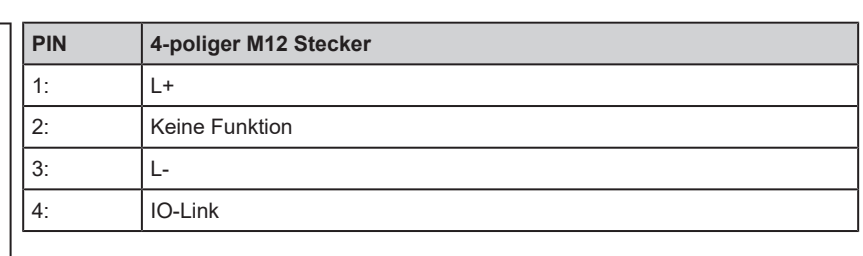

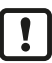

 $\boldsymbol{\Pi}$ 

Benötigte Masterportklasse: Port Class A

## <span id="page-7-0"></span>**6 Anzeigeelement**

## <span id="page-7-1"></span>**6.1 RGB Anzeigeelement**

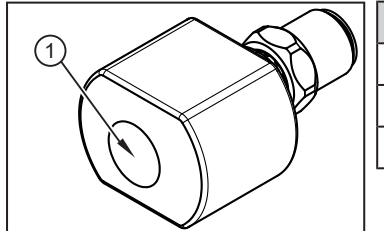

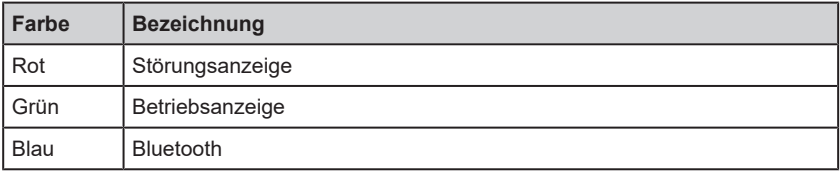

1: RGB Anzeigeelement

### <span id="page-7-2"></span>**6.2 RGB Zustandsanzeige**

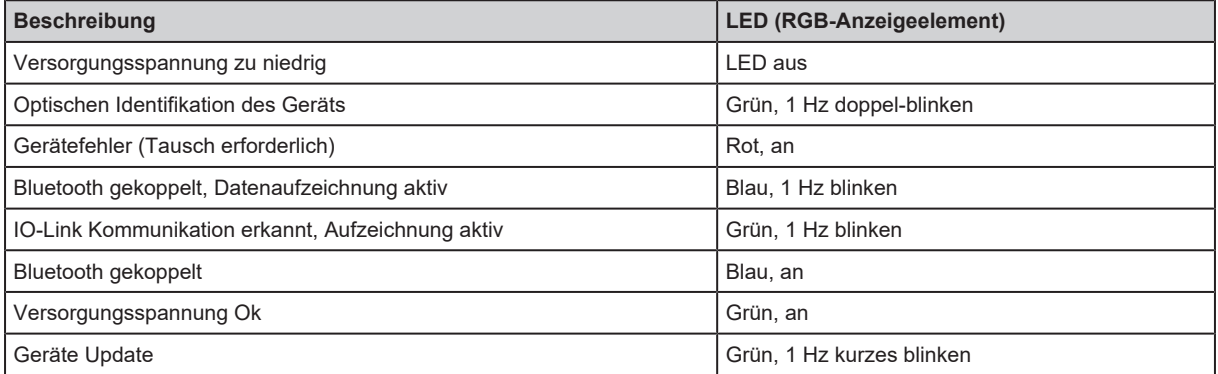

### <span id="page-8-0"></span>**7 Inbetriebnahme der Anwendung moneo|blue**

#### <span id="page-8-1"></span>**7.1 Funktionen von moneo|blue**

Mit der moneo|blue werden Live-Daten vom EIO330 übertragen, dargestellt und parametriert. Gespeicherte Daten können über ein Datenfile ausgelesen werden.

Azyklische Parameter und zyklische Prozessdaten können gelesen und geschrieben werden.

#### <span id="page-8-2"></span>**7.2 Systemvoraussetzungen**

Um moneo|blue auf einem Mobilgerät wie Smartphone oder Tablet zu installieren, ist eine Internet-Verbindung erforderlich. Die moneo|blue ist erhältlich im "Apple APP Store" und "Google Play Store". Das Mobilgerät muss folgende Systemvoraussetzungen erfüllen:

- Bluetooth 4.0
- iOS Betriebssystem ab Version 8.0
- Android Betriebssystem ab Version 4.3

#### <span id="page-8-3"></span>**7.3 Installation von moneo|blue**

- $\triangleright$  Öffnen Sie den Apple APP Store oder den Google Play Store.
- $\blacktriangleright$  Suchen Sie moneo|blue.
- $\blacktriangleright$  Folgen Sie den Installationsanweisungen.

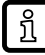

Bei der ersten Verwendung der moneo|blue App, den IODD Katalog aktualisieren.

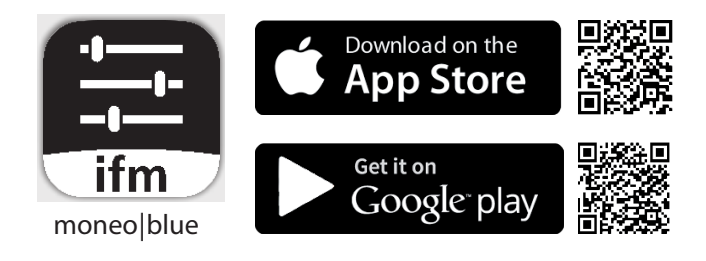

#### <span id="page-8-4"></span>**7.4 Verbindung mit einem Mobilgerät herstellen**

- Bluetooth Datenübertragung am Mobilgerät aktivieren.
- ▶ Mobilgerät in Reichweite des EIO330 positionieren.
- Gewünschten EIO330 auswählen.
- $\blacktriangleright$  Zugriffspasswort 0000 eingeben.

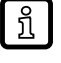

Informationen zu moneo|blue finden sie in der App-Beschreibung.

### <span id="page-9-0"></span>**8 Copyright und Warenzeichen**

Alle benutzten Warenzeichen und Firmenbezeichnungen unterliegen dem Copyright der jeweiligen Firmen.

Apple® ist ein eingetragenes Warenzeichen der Apple Inc.

Google® ist ein eingetragenes Warenzeichen der Google LLC.

Bluetooth® ist ein eingetragenes Warenzeichen der Bluetooth SIG Inc.

iOS® Betriebssystem ist ein eingetragenes Warenzeichen der Apple Inc. Android® Betriebssystem ist ein eingetragenes Warenzeichen der Google LLC.

## <span id="page-10-0"></span>**9 Zulassungen und Bescheinigungen**

Die EU-Konformitätserklärung, Zulassungen und länderspezifische Bescheinigungen sind abrufbar unter: [www.ifm.com](http://www.ifm.com)

Hinweise, die für Genehmigungen relevant sind: → Packungsbeilage

### <span id="page-11-0"></span>**10 Wartung, Instandsetzung und Entsorgung**

Das Gerät ist wartungsfrei.

- ▶ Bei Fehlfunktionen Kontakt mit ifm aufnehmen.
- ▶ Da innerhalb des Gerätes keine vom Anwender zu wartende Bauteile enthalten sind, das Gehäuse nicht öffnen. Die Instandsetzung des Gerätes darf nur durch den Hersteller erfolgen.
- Reinigung des Geräts mit einem trockenen Tuch.
- Das Gerät gemäß den nationalen Umweltvorschriften entsorgen.